# **Documentation du code avec Doxygen**

## **Sommaire**

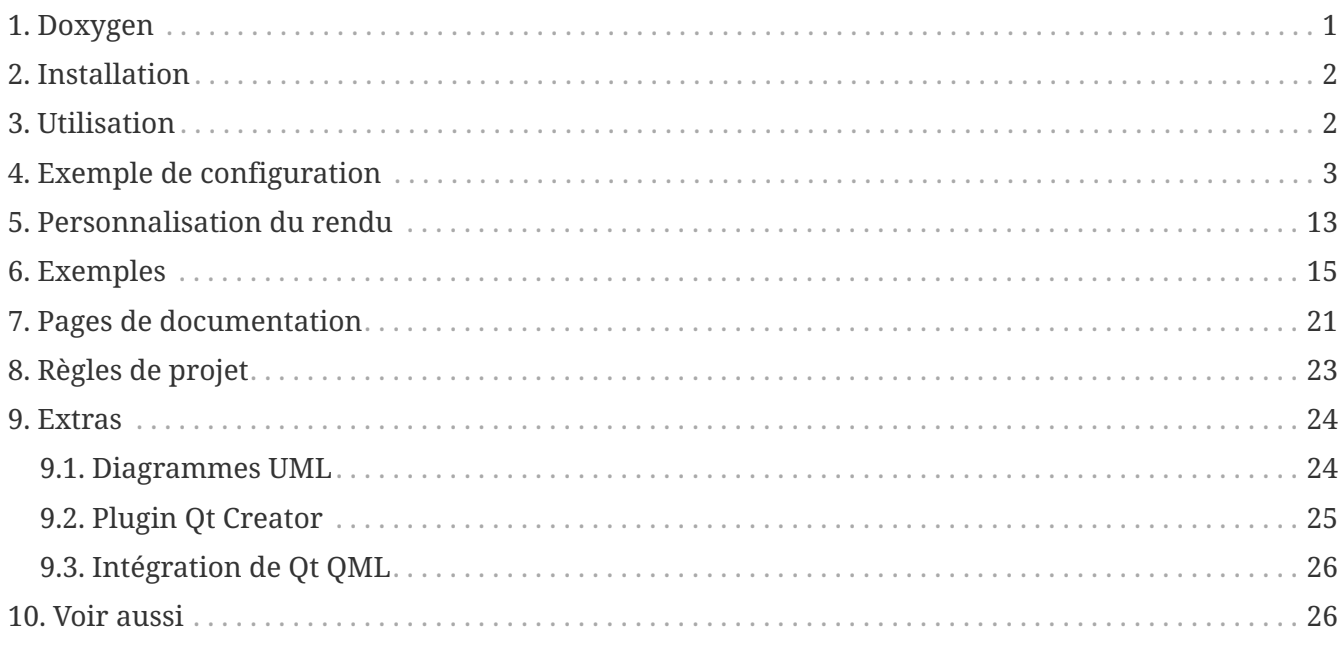

Thierry Vaira - [<tvaira@free.fr>](mailto:tvaira@free.fr) - version v1.4 - 23/08/2021 - [btssn](https://btssn-lasalle84.github.io/guides-developpement-logiciel/)[lasalle84.github.io](https://btssn-lasalle84.github.io/guides-developpement-logiciel/)

# <span id="page-0-0"></span>**1. Doxygen**

*Doxygen* est un système de documentation pour C, C++, Java, Python, Php et autres langages. Il permet de générer la documentation des développements :

- à partir des commentaires insérés dans le code source
- à partir de la structure du code lui même

La documentation peut être produite dans des formats variés tels que du HTML, du Latex, du RTF ou du XML.

[Doxygen](http://www.doxygen.nl/) est un logiciel libre, publié sous licence GPL V2.0.

Liens :

- [Site officiel](http://www.doxygen.nl/)
- [Documentation](http://www.doxygen.nl/manual/index.html)
- [FAQ](http://www.doxygen.nl/manual/faq.html)

## <span id="page-1-0"></span>**2. Installation**

Ubuntu :

\$ sudo apt-get install doxygen doxygen-gui doxygen-doc

Pour les graphiques :

\$ sudo apt-get install graphviz

Voir aussi : [doc.ubuntu-fr.org/doxygen](https://doc.ubuntu-fr.org/doxygen)

## <span id="page-1-1"></span>**3. Utilisation**

Pour lancer l'interface graphique de [Doxygen,](http://www.doxygen.nl/) ouvrez un terminal et entrez la commande suivante :

```
$ doxywizard &
```
L'onglet **Wizard** vous permettra :

- de créer un projet
- de sélectionner le dossier contenant les sources ou celui accueillant la documentation
- de sélectionner le format de sortie : HTML, Latex, RTF, pages man, XML, PDF, Postscript.
- de générer des diagrammes

Un onglet **Expert** permet d'accéder aux options avancées.

Pour générer la documentation du projet, il ne reste plus qu'à cliquer sur **Run**.

Principe : [Doxygen](http://www.doxygen.nl/) amène à distinguer deux types de commentaires :

• Les commentaires internes ou "privés" : ces commentaires sont destinés aux développeurs et restent dans le code source. Ils ne seront donc pas extraits par [Doxygen](http://www.doxygen.nl/).

*Des commentaires pour développeurs*

```
// Un commentaire privé sur une seule ligne
/*
 * Un commentaire privé sur plusieurs lignes
 */
```
• Les commentaires externes ou "publics" : ces commentaires sont destinés à la documentation et seront donc extraits par [Doxygen](http://www.doxygen.nl/).

```
#define NB 42 //!< Un nombre NB
/**
 * Une fonction foo
 */
void foo();
```
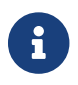

Doxygen propose plusieurs syntaxes.

[Doxygen](http://www.doxygen.nl/) est capable d'extraire tous les identifiants du code source (variables, attributs, fonctions, méthodes, structures, classes, …) et il ne reste plus qu'à les commenter. Pour préciser le type d'informations à fournir pour la documentation, [Doxygen](http://www.doxygen.nl/) utilise un ensemble de **tags** (ou [commandes\)](http://www.doxygen.nl/manual/commands.html) préfixés par @ ou \ :

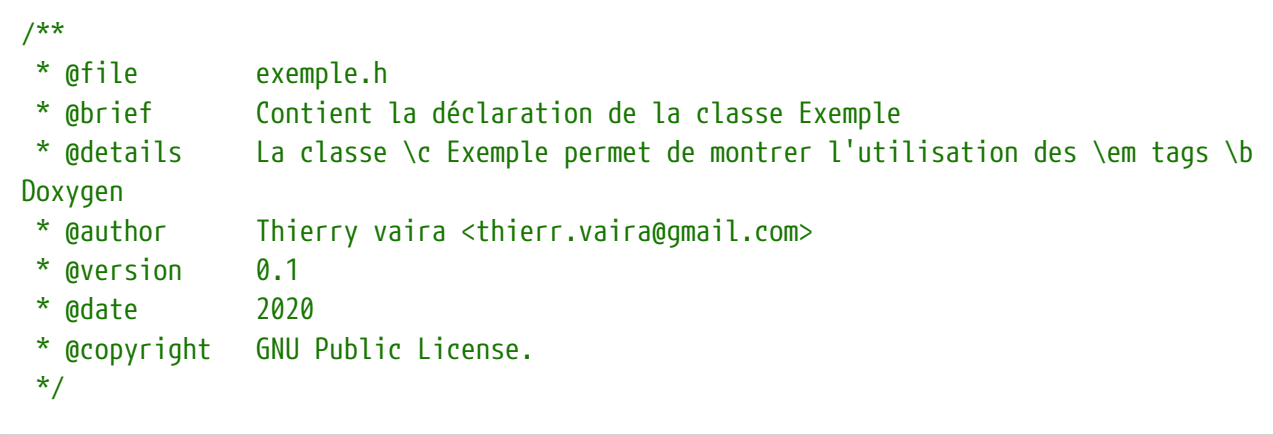

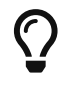

[Liste des commandes](http://www.doxygen.nl/manual/commands.html)

### <span id="page-2-0"></span>**4. Exemple de configuration**

Sélectionner le Français pour OUTPUT\_LANGUAGE dans Expert → Project.

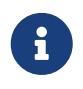

Le format HTML est adapté à la navigation et le format PDF est notamment recommndé pour l'impression.

Quelques options de configuration :

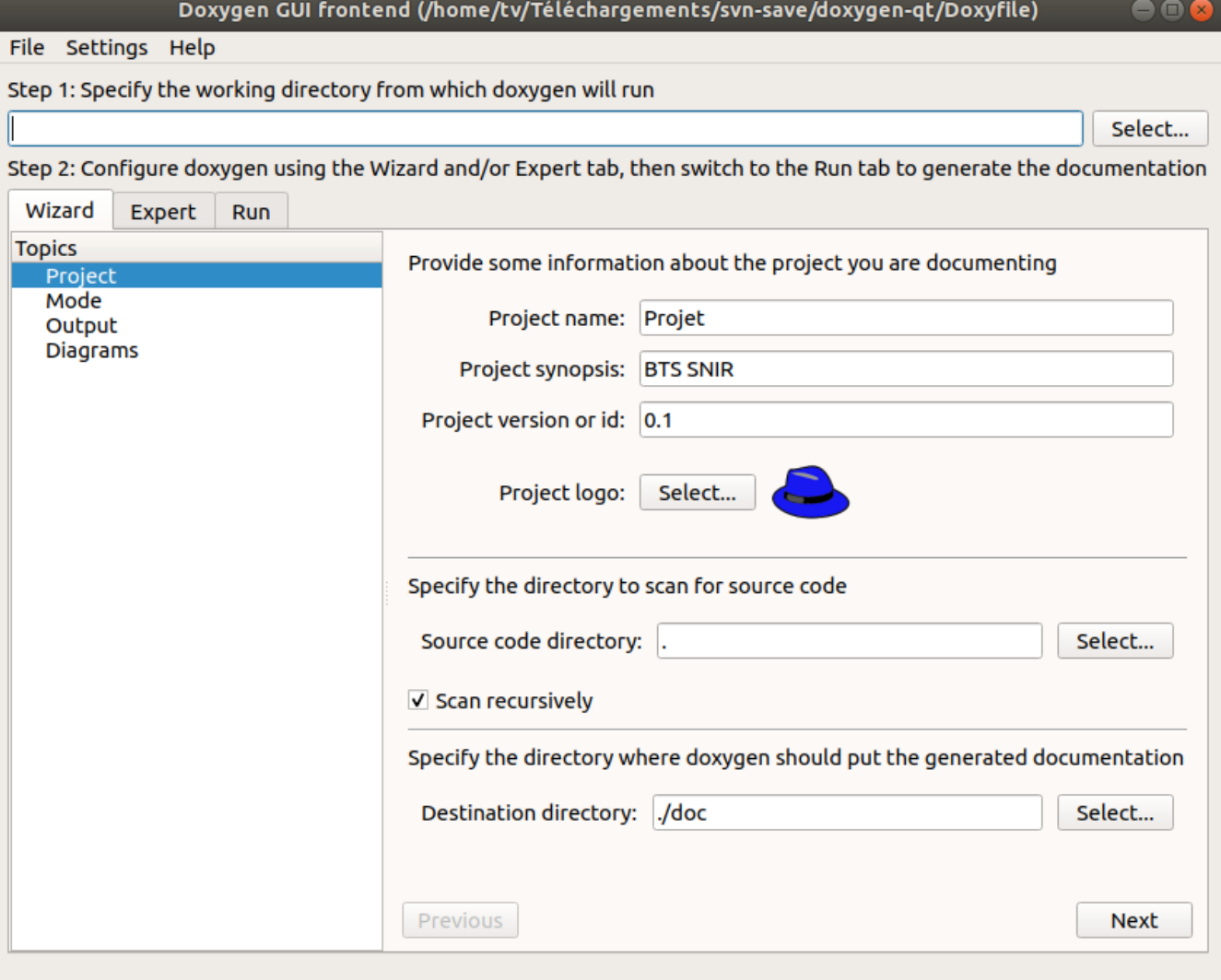

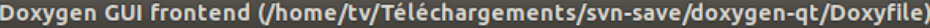

#### File Settings Help

Step 1: Specify the working directory from which doxygen will run

Select...

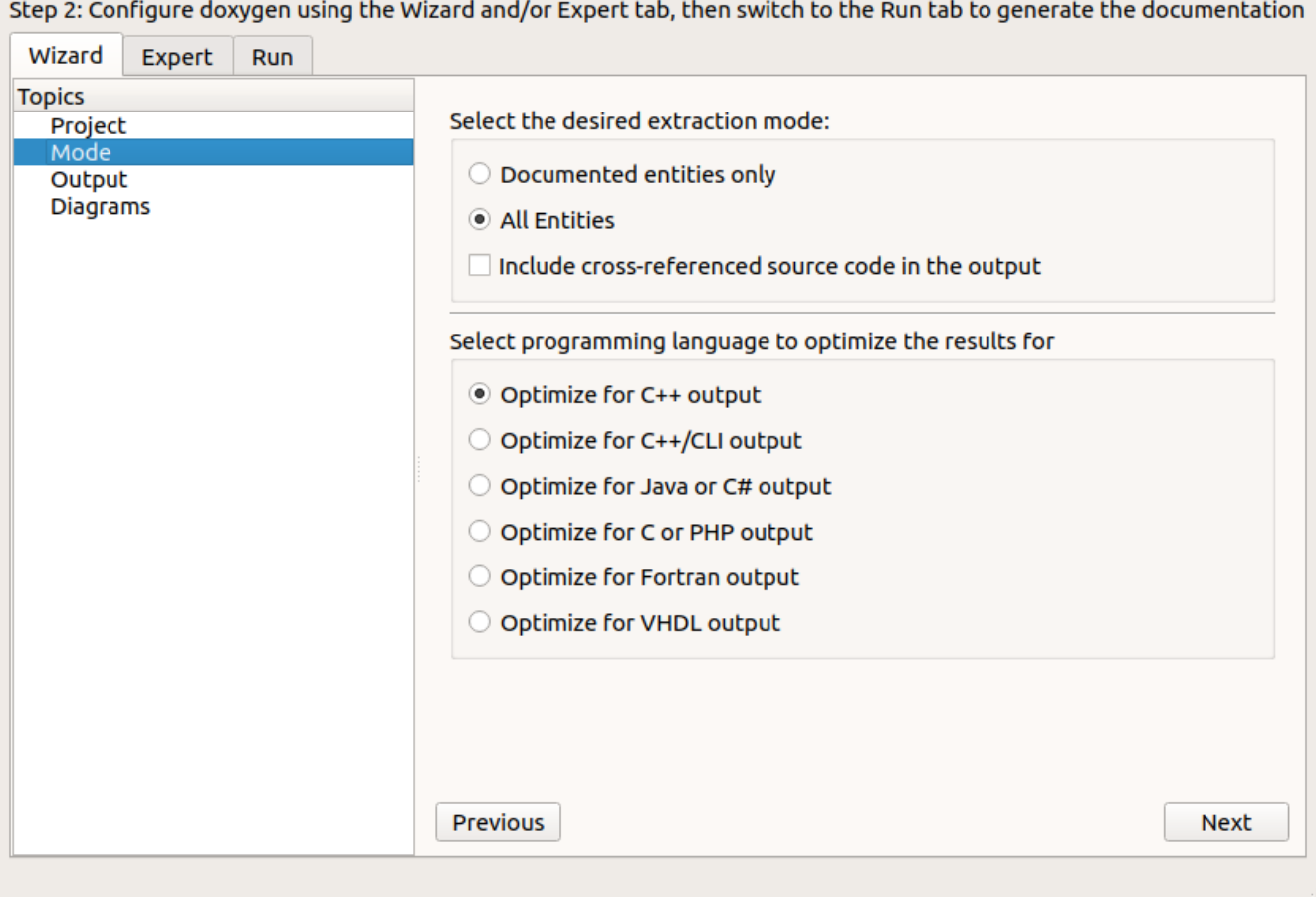

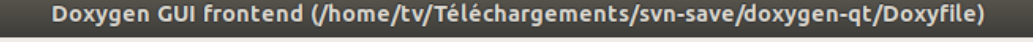

#### File Settings Help

Step 1: Specify the working directory from which doxygen will run

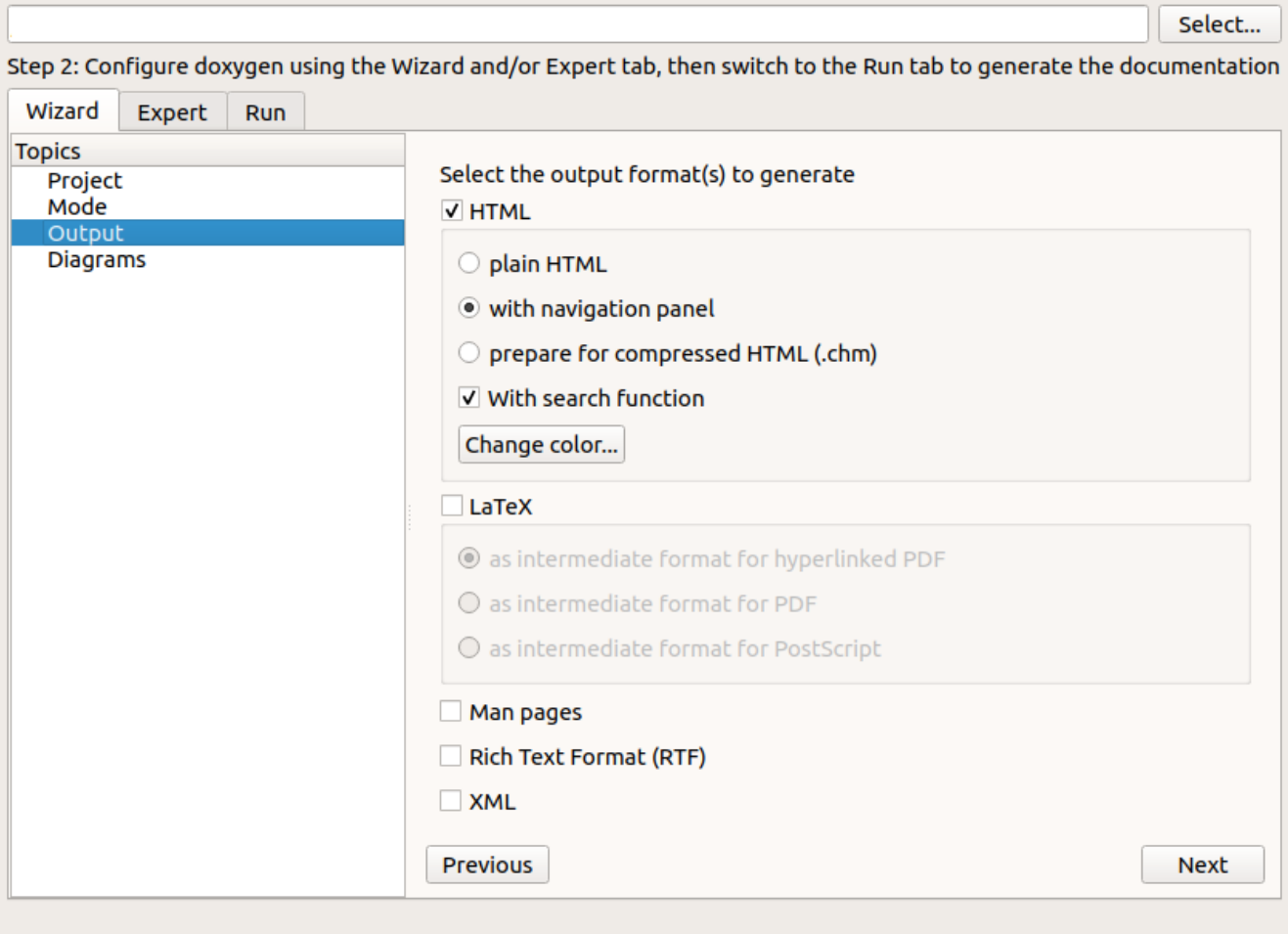

#### Doxygen GUI frontend (/home/tv/Téléchargements/svn-save/doxygen-qt/Doxyfile)

#### File Settings Help

Step 1: Specify the working directory from which doxygen will run

Select...

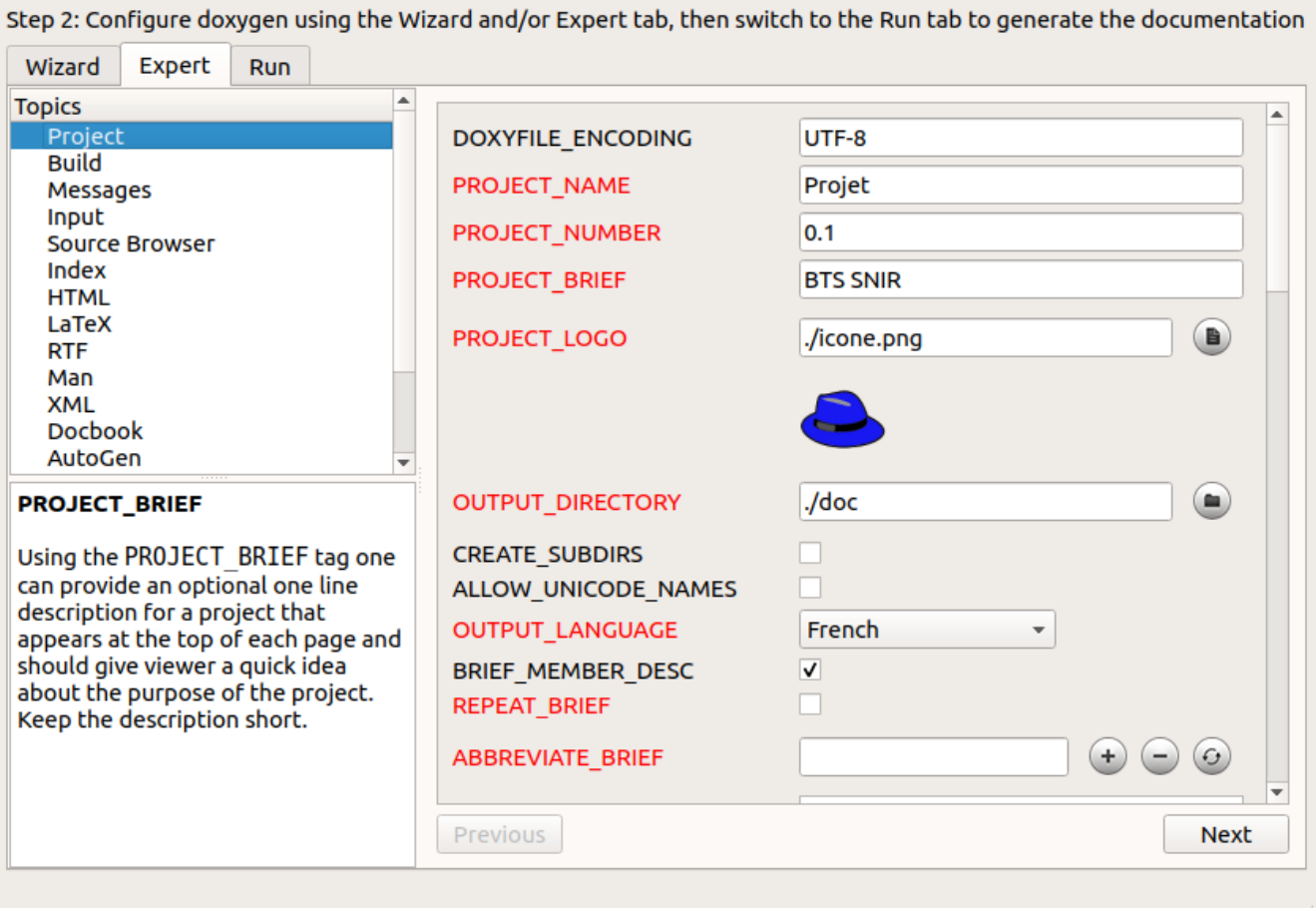

#### File Settings Help

Step 1: Specify the working directory from which doxygen will run

Select...

 $\bullet$ 

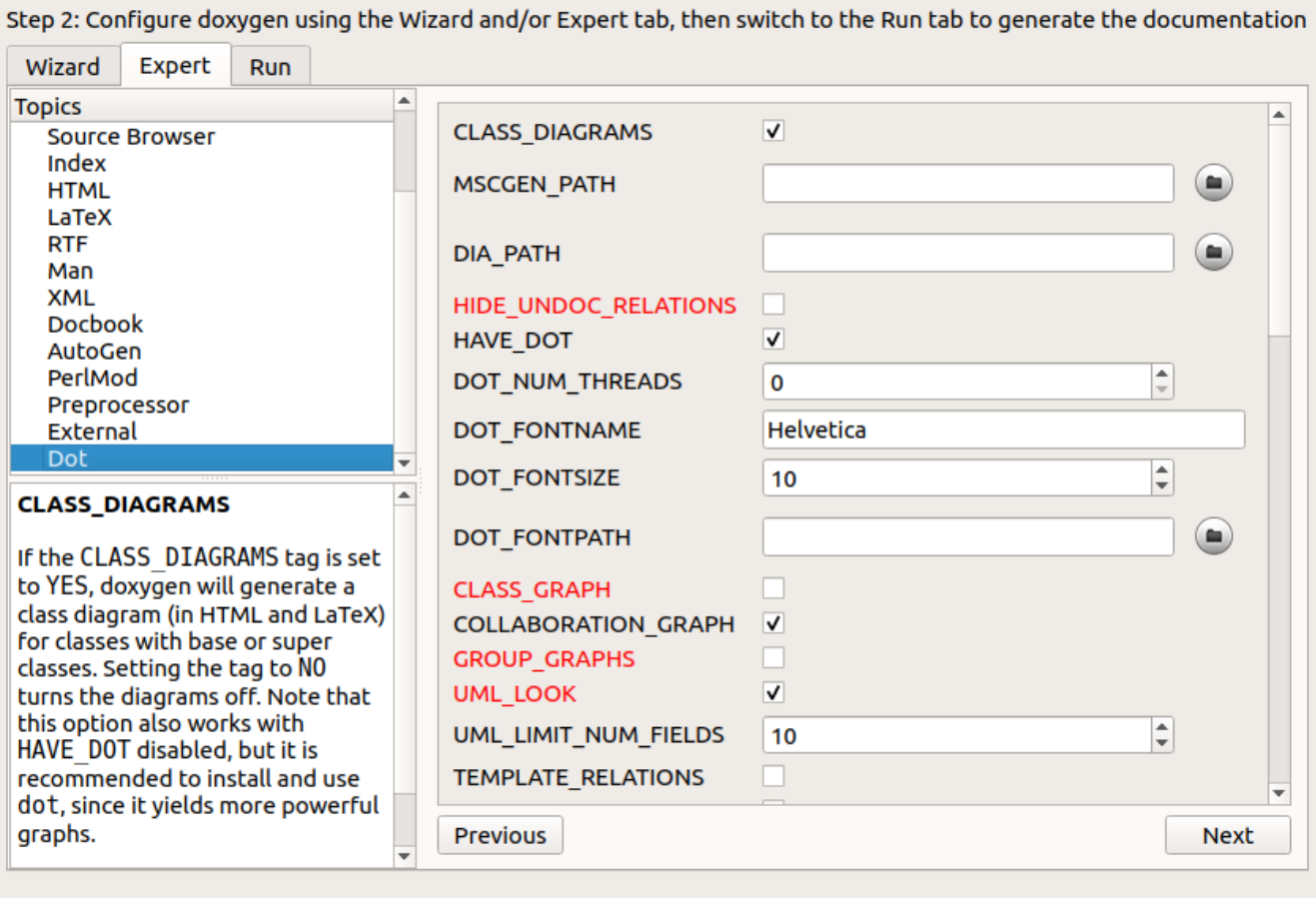

 $\bullet$ 

File Settings Help

Step 1: Specify the working directory from which doxygen will run

Select...

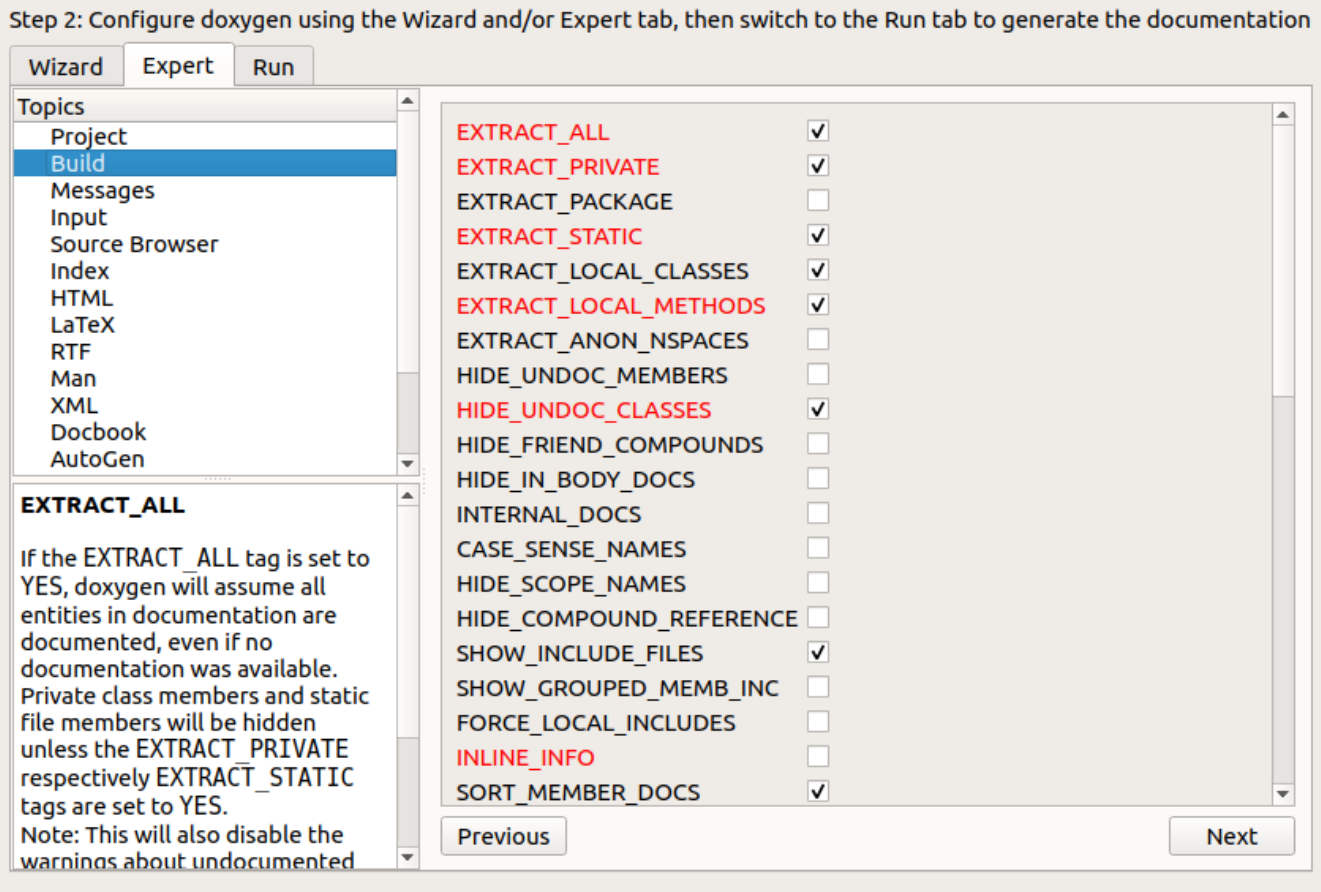

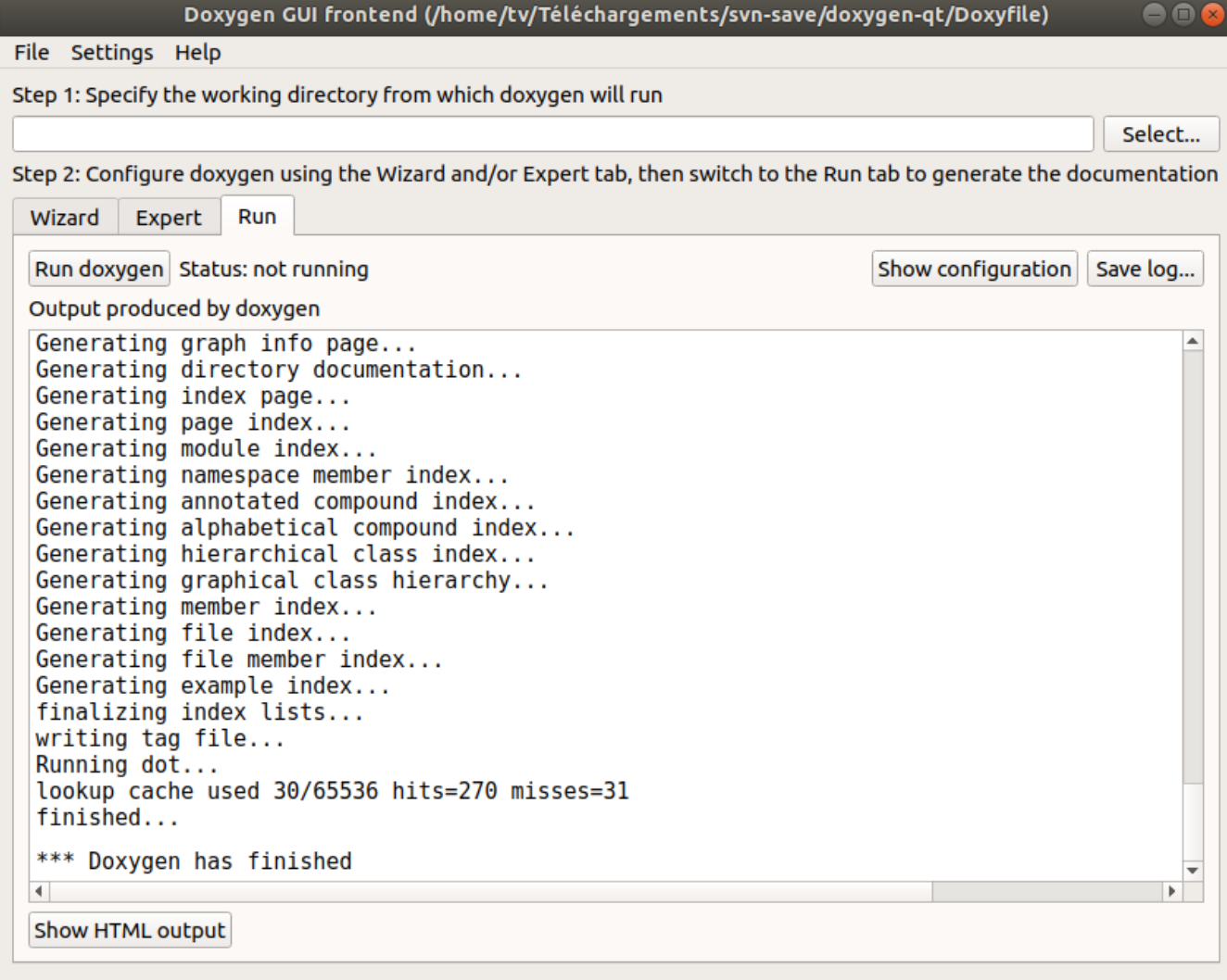

Ensuite, il faut indiquer les chemins vers les fichiers sources à inclure (et/ou à exclure) :

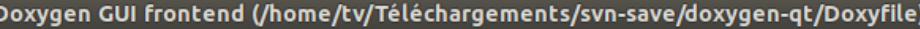

File Settings Help

Step 1: Specify the working directory from which doxygen will run

Select...

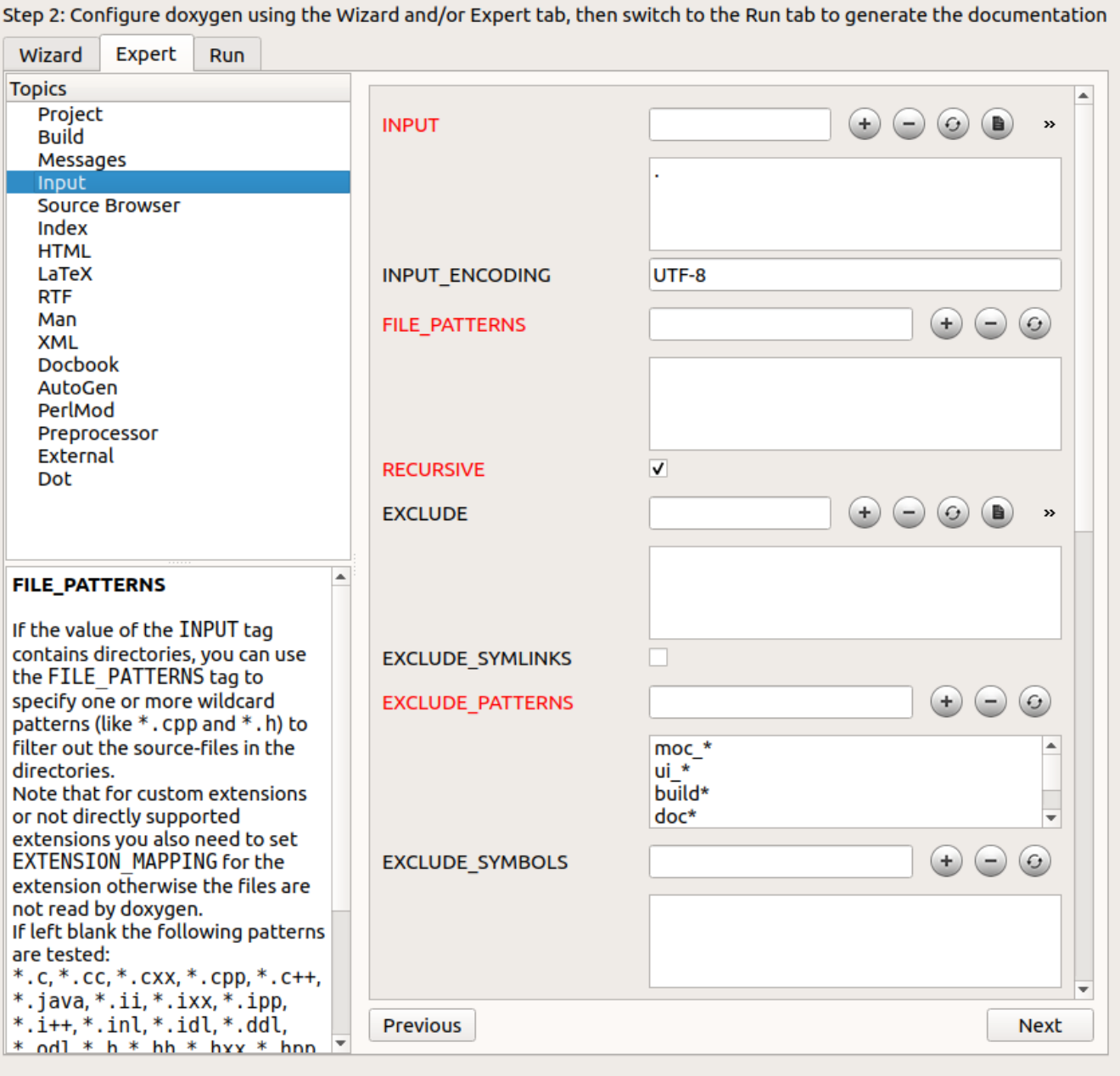

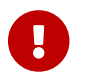

**A** N'oubliez pas d'enregistrer la configuration dans un fichier Doxyfile.

Il est peut être intéressant de générer aussi des **diagrammes**. Pour cela, on sélectionnera les options suivantes :

• Dans **Source Browser** :

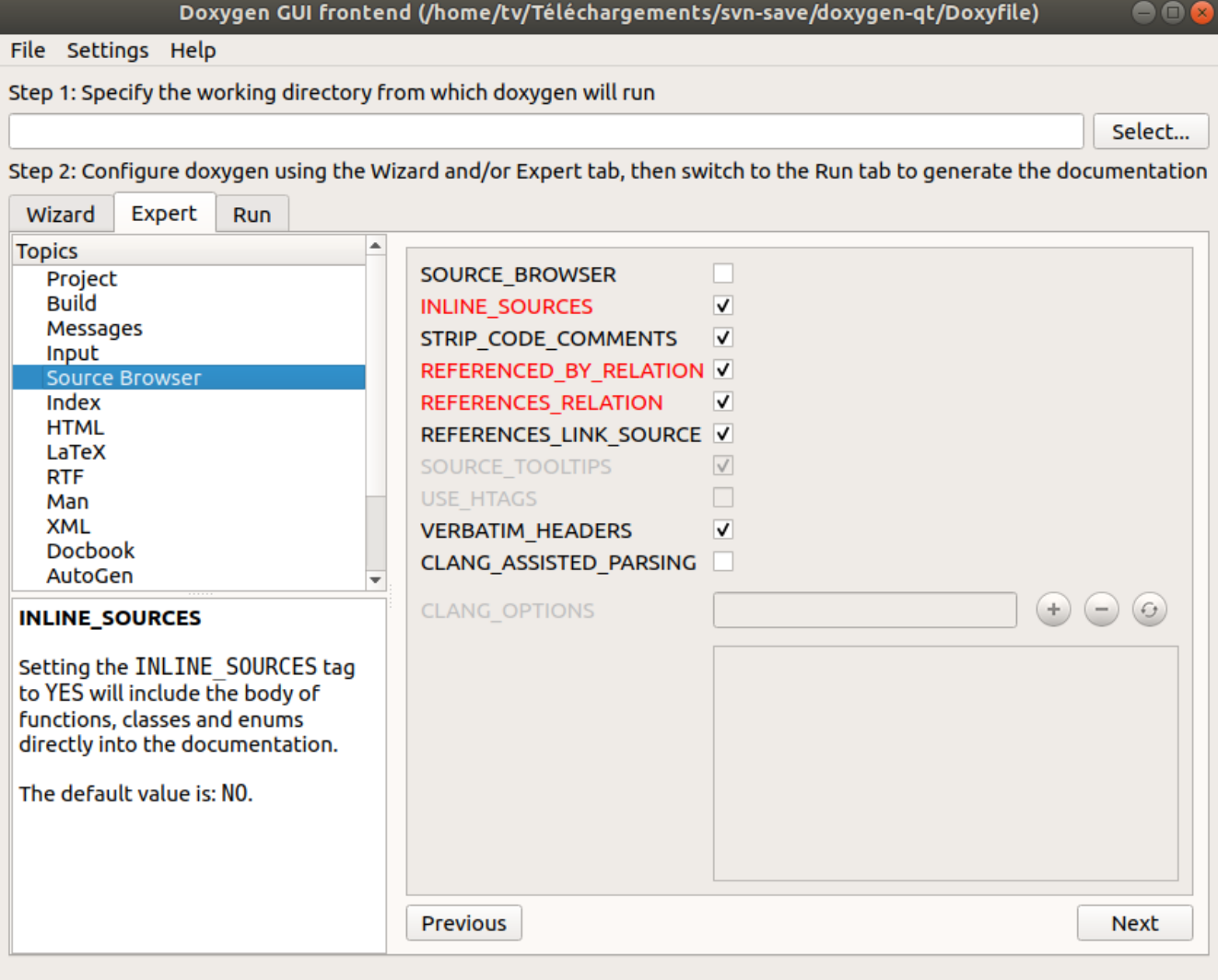

Pour obtenir un document PDF refman.pdf :

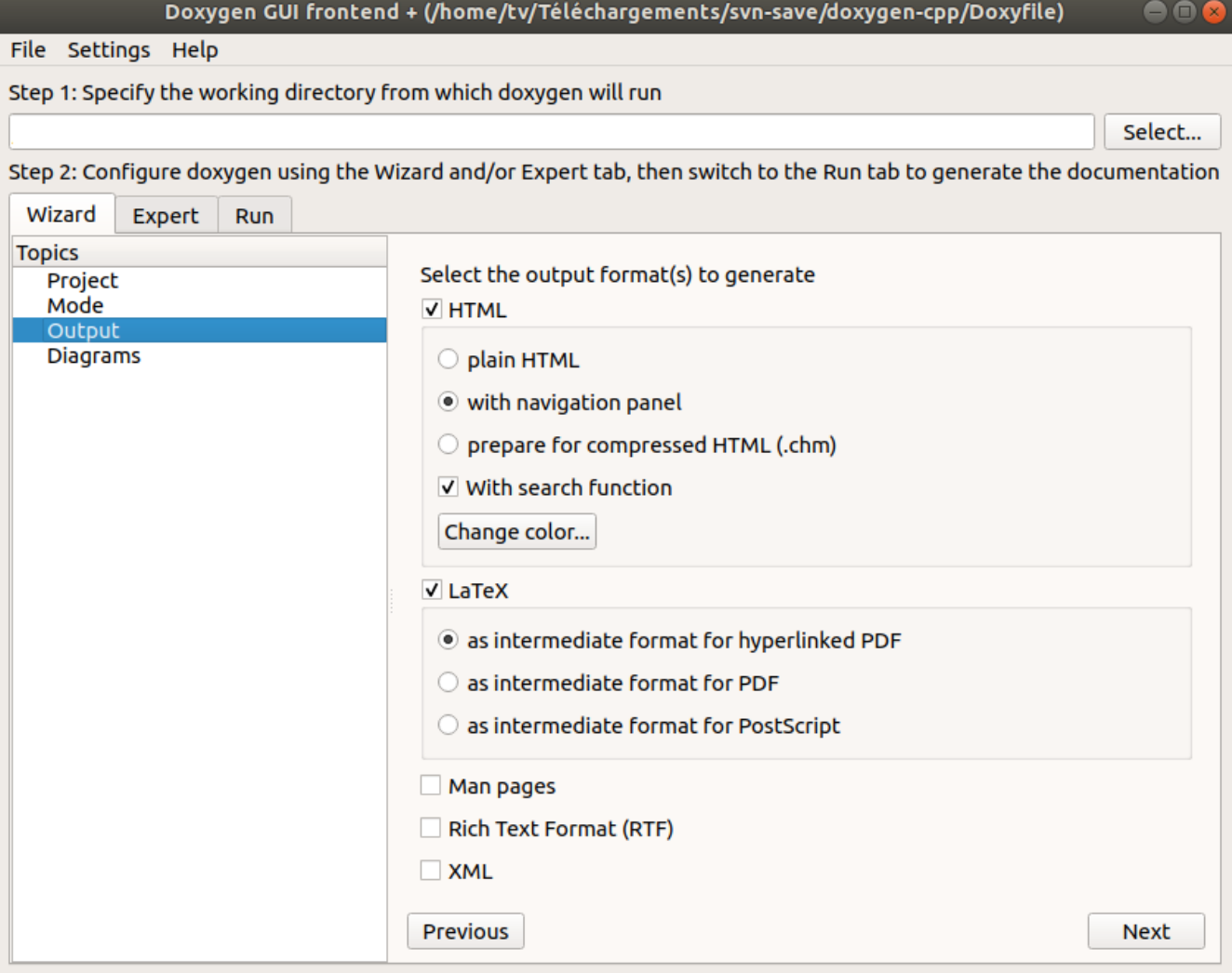

#### Ensuite :

```
$ cd ./doc/latex/
$ make
```
### <span id="page-12-0"></span>**5. Personnalisation du rendu**

#### • **HTML** :

Il faut tout d'abord générer les fichiers par défaut d'entête (*header*) et de pied de page (*footer*) :

```
$ doxygen -w html header.html footer.html stylesheet.css
```
Ensuite il est possible de les personnaliser et de configurer le fichier Doxyfile :

- -
- = ./custom/customdoxygen.css
- HTML\_EXTRA\_FILES = lasalle-logo.png

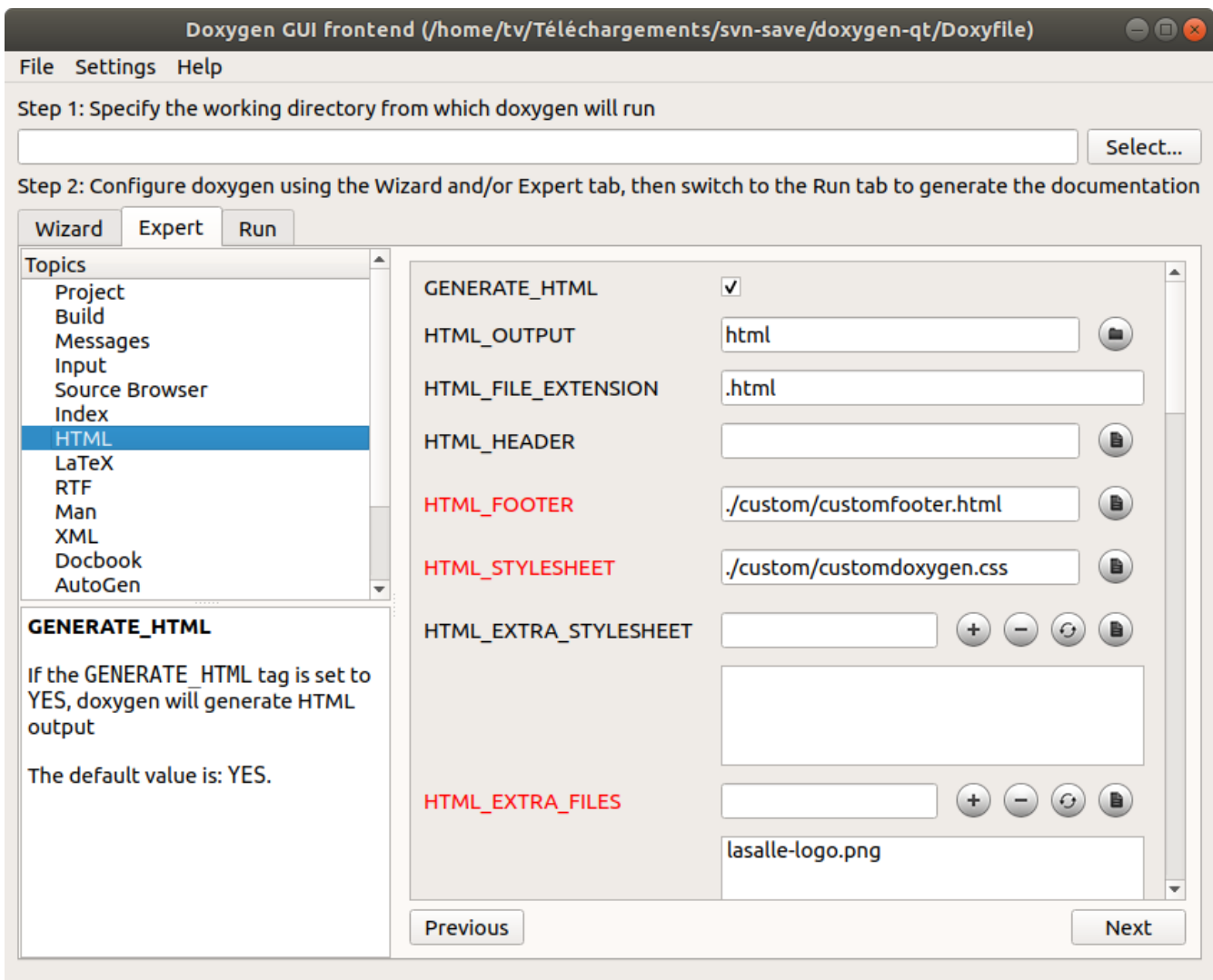

#### • **PDF** :

Il faut tout d'abord générer les fichiers par défaut d'entête (*header*) et de pied de page (*footer*) :

\$ doxygen -w latex header.tex footer.tex doxygen.sty

Ensuite on les personnalise et on configure le fichier Doxyfile :

LATEX\_HEADER = ./custom/customheader.tex LATEX\_FOOTER = LATEX\_EXTRA\_STYLESHEET =

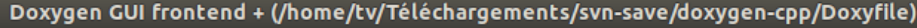

Step 1: Specify the working directory from which doxygen will run

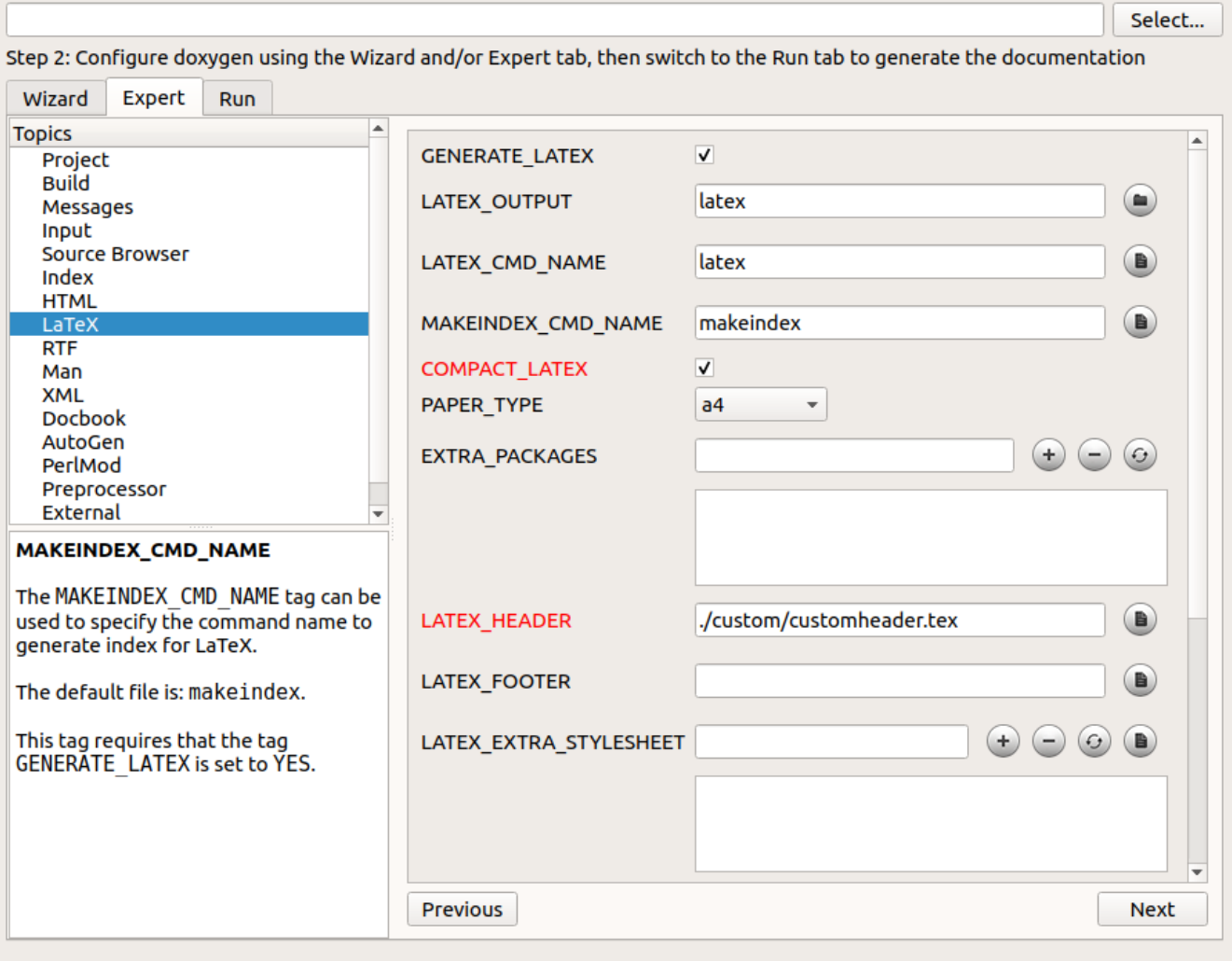

Il est aussi possible d'ajouter son *package* personnalisé :

EXTRA\_PACKAGES = custompackage LATEX\_EXTRA\_FILES = ./custom/custompackage.sty

Et compléter son *package* personnalisé :

```
\NeedsTeXFormat{LaTeX2e}
\ProvidesPackage{custompackage}
...
```
### <span id="page-14-0"></span>**6. Exemples**

Exemples de fichier Doxyfile pour le projet : [doxygen-projet-cpp.zip](http://tvaira.free.fr/projets/activites/doxygen-projet-cpp.zip) et [doxygen-projet-java.zip](http://tvaira.free.fr/projets/activites/doxygen-projet-java.zip)

Exemple de rendu HTML : pour [C++](http://tvaira.free.fr/projets/activites/doc/cpp/html/index.html) ou pour [Java](http://tvaira.free.fr/projets/activites/doc/java/html/index.html)

Exemple de rendu PDF : pour [C++](http://tvaira.free.fr/projets/activites/doc/cpp/latex/refman.pdf) ou pour [Java](http://tvaira.free.fr/projets/activites/doc/java/latex/refman.pdf)

Exemple de rendu HTML : [Revue 2 \(projet BTS SNIR\)](http://tvaira.free.fr/projets/exemple-dossier-estock/html/index.html)

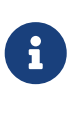

[Doxygen](http://www.doxygen.nl/) propose le tag @fn pour identifier une fonction ou une méthode. Il est généralement inutile de le définir car [Doxygen](http://www.doxygen.nl/) le fera automatiquement si le commentaire de documentation est placé devant la fonction ou méthode (comme indiqué dans les exemples ci-dessous).

• les constantes et/ou macros :

```
/**
  * @def NB
 * @brief Définit le nombre 42 !
*/
#define NB 42 //!< Un nombre NB
```
• les types énumérés :

```
/**
  * @enum TEnum
  * @brief Description du type énuméré ...
  *
  * @var TEnum Val1
  * @brief Description de Val1 ...
  */
enum TEnum //! Un type énuméré ...
{
      Val1,
      Val2 //!< Description de Val2 ...
};
```
• les structures :

```
/**
 * @struct Etat
  * @brief Structure ...
  *
  */
struct Etat
{
      bool present; //!< Membre définissant ...
};
```
• les classes :

```
/**
 * @class Exemple exemple.h "exemple.h"
 * @brief La déclaration de la classe Exemple
 * @details La classe \c Exemple permet de montrer l'utilisation des \em tags \b
Doxygen
 * @author Thierry vaira <tvaira@free.fr>
* @version 0.1 * @date 2020
 * @note Une note à l'attention de ceux qui lisent les notes
 * @pre Initialisez d'abord le système
 * @post L'objet est initialisé ou pas
  * @bug La copie est impossible ou illégale
 * @warning Une mauvaise utilisation peut faire planter votre application (c'est
votre faute)
 * @attention Il faut toujours faire attention
 * @remark Une remarque à faire ?
 * @copyright GNU Public License.
 */
class Exemple
{
};
```
• les attributs :

```
class Exemple
{
      private:
           int a; //!< a est ...
};
```
• les méthodes :

```
/**
 * @brief Constructeur par défaut de la classe Exemple.
 *
 * @see Exemple::Exemple(int a)
 */
Exemple::Exemple() : a(0)
{
}
/**
 * @brief Constructeur de la classe Exemple.
 * @overload
 * @param a la valeur initiale de l'attribut a
 *
  * @see Exemple::Exemple(int a)
  * @see https://doc.qt.io/qt-5/qdatetime.html
```

```
 */
Exemple::Exemple(int a) : a(a)
{
      QDateTime maintenant = QDateTime::currentDateTime();
      qDebug() << Q_FUNC_INFO << maintenant.toString("dd/MM/yyyy") << maintenant
.toString("hh:mm:ss") << "a" << a << this;
}
/**
 * @brief Accesseur de l'attribut a
 * @callergraph
 * @return a la valeur de l'attribut a
 * @retval int la valeur de l'attribut a
 */
int Exemple::getA() const
{
     return a;
}
/**
 * @brief Mutateur de l'attribut a
 * @callgraph
* @param a \ldots * @exception range_error Si a est négatif
 */
void Exemple::setA(int a)
{
    if(a < 0 || a > NB)
          throw range_error("erreur plage");
    this->a = a;
    qDebug() << Q FUNC INFO << "a" << getA();
}
/**
 * @brief Montre le sens des paramètres
* @param[in] a1 ...
* @param[out] a2 \ldots* @param[in,out] a3 ...
 */
void Exemple::copy(const int &a1, int &a2, int *a3)
{
      /**
       * @todo Implémenter la méthode
      */
}
```

```
• les fichiers header :
```

```
/**
 * @file exemple.h
 * @brief La déclaration de la classe Exemple
  * si besoin auteur, version et date
  */
```
• les fichiers d'implémentation :

```
/**
 * @file exemple.cpp
 * @brief La définition de la classe Exemple
 * si besoin auteur, version et date
 */
```
• le fichier principal (par exemple main.cpp) :

```
/**
 * @file main.cpp
 *
 * @brief Programme principal ...
 * @details Crée et affiche la fenêtre principale de l'application ...
 * @author ...
 * @author ...
 * @version ...
 *
 * @param argc
 * @param argv[]
 * @return int
 *
 */
```
• du code :

```
/*
* ...
 * Instanciation :
 * \code{.cpp}
 * Exemple exemple1;
 * Exemple exemple2(5);
 * \endcode
 * \n
```
• des extraits de code utilisables avec @snippet :

```
int main()
{
      //! [Test]
      Exemple exemple1;
      Exemple exemple2(5);
      //! [Test]
      return 0;
}
```
Puis :

```
/**
 * @brief Constructeur par défaut de la classe Exemple.
  *
  * \b Tests :
  * @snippet ./test.cpp Test
  *
  */
Exemple::Exemple() : a(0)
{
}
```
• des exemples de fichier :

```
/**
  * ...
  * ...
   * @example test.cpp
   * @brief Test d'utilisation de la classe Exemple
    *
    */
class Exemple
{
};
```
• des graphiques :

```
/**
 * \dot
 * digraph example {
  * node [shape=box, fontname=Helvetica, fontsize=12, color=black];
  * a [ label="QObject" ];
  * b [ label="Exemple" URL="\ref Exemple" fillcolor=lightblue,style=filled];
  * a -> b [ arrowhead="normal", fillcolor=white,style=filled,dir=back ];
  * }
  * \enddot
 */
```
• des images :

```
/**
  * ...
    * \image html screenshot.png
    */
```
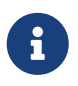

Il faut préciser le chemin (en relatif) des images avec la variable IMAGE\_PATH dans le fichier Doxyfile.

### <span id="page-20-0"></span>**7. Pages de documentation**

Il est possible d'ajouter des **pages de documentation** : soit de simples fichiers soit des fichiers au format [Markdown](http://tvaira.free.fr/bts-sn/poo-c++/compte-rendu-tp/format-markdown.pdf) (lire aussi [markdown-vscode.pdf](http://tvaira.free.fr/projets/activites/markdown-vscode.pdf)).

• une page principale :

```
/*! \mainpage Page principale du projet XXX
 *
 * \tableofcontents
 *
 * \section section_intro Introduction
 *
  *
 * Bla bla ....
  *
 * \section section_tdm Table des matières
 * - \ref page_README
 * - \ref page_changelog
* - \ref{page install} * - \ref page_about
 * - \ref page_licence
 *
 */
/*! \page page_install Installation
 *
 * \todo rédiger le manuel d'installation
 *
 */
...
```
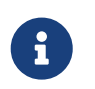

Il est possible de tester des *tags* si on les a ajoutés à la variable ENABLED\_SECTIONS = todo du fichier Doxyfile

\if todo - \ref todo \endif

Lire :

- [Présentation du format Markdown](http://tvaira.free.fr/bts-sn/poo-c++/compte-rendu-tp/format-markdown.pdf)
- [Pandoc](http://tvaira.free.fr/projets/activites/activite-markdown-pandoc.html)
- [Markdown avec VSCode](http://tvaira.free.fr/projets/activites/markdown-vscode.pdf)

On pourra aussi utiliser [Markdown](http://tvaira.free.fr/bts-sn/poo-c++/compte-rendu-tp/format-markdown.pdf) :

```
\page page_README README
[TOC]
# Projet {#projet}
## Présentation {#presentation}
## Base de données {#bdd}
~\sim~ {.sql}
\sim\!\sim\!\sim## Recette {#recette}
## Exemples {#exemples}
\snippet ./test.cpp Test
## Informations {#informations}
\author Thierry Vaira <<thierr.vaira@gmail.com>>
\date 2020
\version 0.1
\see https://svn.riouxsvn.com/projet
```
Exemples de fichier Doxyfile pour le projet : [doxygen-projet-cpp.zip](http://tvaira.free.fr/projets/activites/doxygen-projet-cpp.zip) et [doxygen-projet-java.zip](http://tvaira.free.fr/projets/activites/doxygen-projet-java.zip)

Exemple de rendu HTML : pour [C++](http://tvaira.free.fr/projets/activites/doc/cpp/html/index.html) ou pour [Java](http://tvaira.free.fr/projets/activites/doc/java/html/index.html)

Exemple de rendu PDF : pour [C++](http://tvaira.free.fr/projets/activites/doc/cpp/latex/refman.pdf) ou pour [Java](http://tvaira.free.fr/projets/activites/doc/java/latex/refman.pdf)

Exemple de rendu HTML : [Revue 2 \(projet BTS SNIR\)](http://tvaira.free.fr/projets/exemple-dossier-estock/html/index.html)

# <span id="page-22-0"></span>**8. Règles de projet**

Voici les règles à respecter lors des projets, vous devez documenter :

- chaque fichier (@file) au tout début du fichier
- chaque constante et/ou macro
- chaque type énuméré
- chaque structure
- chaque classe
- chaque attribut dans son fichier de déclaration

• chaque méthode dans son fichier de définition

Ensuite, on ajoutera les pages de documentation au format [Markdown](http://tvaira.free.fr/bts-sn/poo-c++/compte-rendu-tp/format-markdown.pdf) suivantes :

- une page principal
- une page README
- une page Changelog
- une page TODO
- une page À propos
- une page Licence

Exemples de fichier Doxyfile pour le projet : [doxygen-projet-cpp.zip](http://tvaira.free.fr/projets/activites/doxygen-projet-cpp.zip) et [doxygen-projet-java.zip](http://tvaira.free.fr/projets/activites/doxygen-projet-java.zip)

Exemple de rendu HTML : pour [C++](http://tvaira.free.fr/projets/activites/doc/cpp/html/index.html) ou pour [Java](http://tvaira.free.fr/projets/activites/doc/java/html/index.html)

Exemple de rendu PDF : pour [C++](http://tvaira.free.fr/projets/activites/doc/cpp/latex/refman.pdf) ou pour [Java](http://tvaira.free.fr/projets/activites/doc/java/latex/refman.pdf)

Exemple de rendu HTML : [Revue 2 \(projet BTS SNIR\)](http://tvaira.free.fr/projets/exemple-dossier-estock/html/index.html)

### <span id="page-23-0"></span>**9. Extras**

#### <span id="page-23-1"></span>**9.1. Diagrammes UML**

**Doxygen** génère les diagrammes de classes et des graphes d'appels (@callergraph et @callgraph) en utilisant [Graphviz](https://www.graphviz.org/).

Il est possible intégrer des diagrammes [PlantUML](https://plantuml.com/fr/) dans une documention générée par [Doxygen](http://www.doxygen.nl/) ([activite-plantuml.pdf](http://tvaira.free.fr/projets/activites/activite-plantuml.pdf)) :

```
/**
* ...
 *
 * \startuml
 * hide footbox
 * skinparam BoxPadding 50
 * box "Diagramme de séquence"
 * participant Exemple
 * end box
 * [-> Exemple: setA()
 * Activate Exemple
 * Exemple->Exemple: getA()
 * \enduml
 */
```
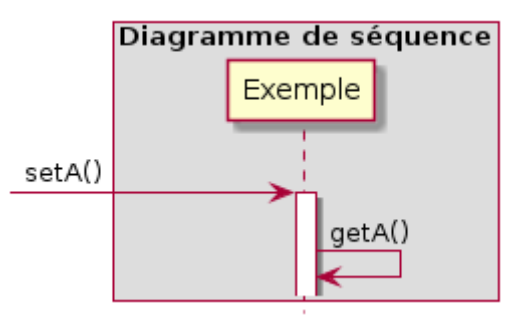

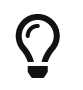

Il est aussi possible d'intégrer des diagrammes PlantUML avec Markdown sous VSCode : [markdown-vscode.pdf.](http://tvaira.free.fr/projets/activites/markdown-vscode.pdf)

#### <span id="page-24-0"></span>**9.2. Plugin Qt Creator**

Il existe un plugin [Doxygen](http://www.doxygen.nl/) pour Qt Creator qui permet d'intégrer dans l'EDI des fonctionnalités de documentation.

Aller dans **Aide** → **À propos des plug-ins…** :

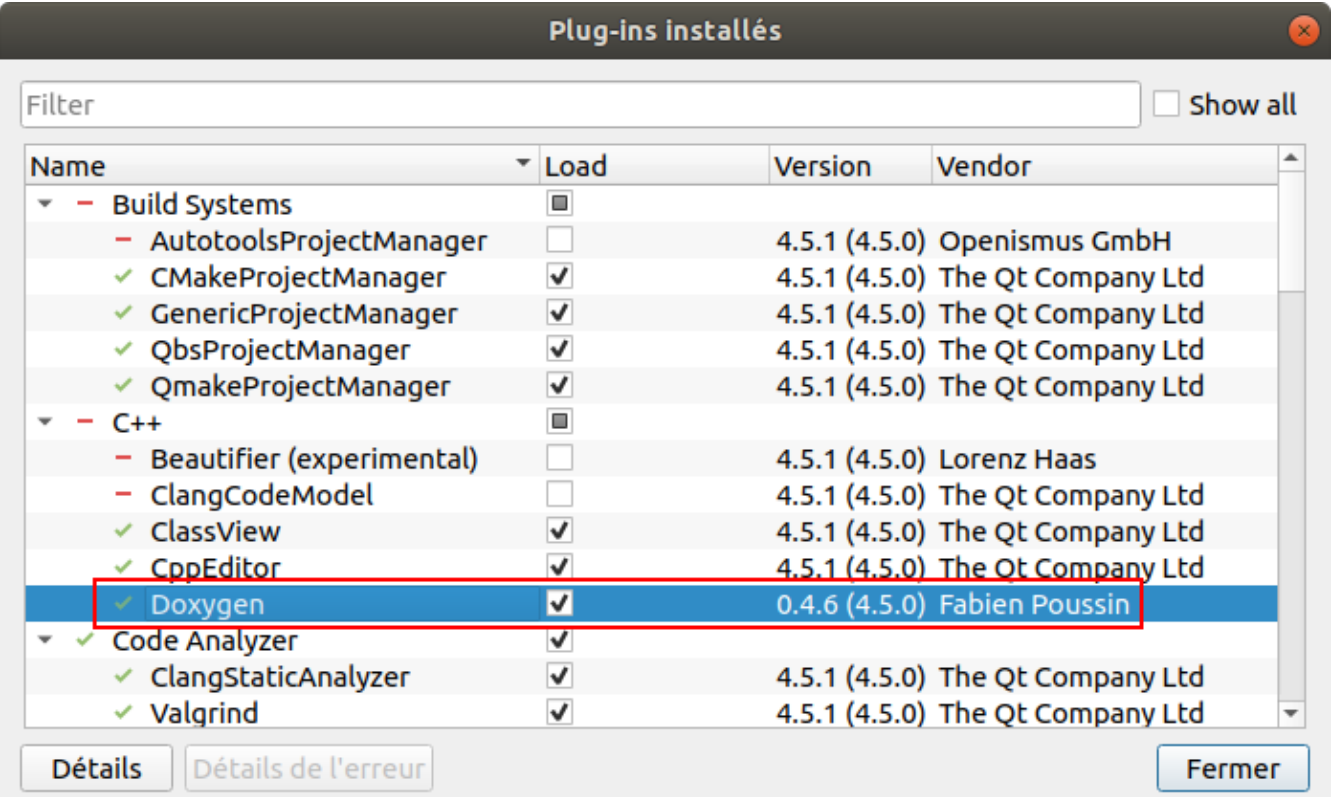

Vous obtenez un nouveau sous-menu **Doxygen** dans le menu **Outils** :

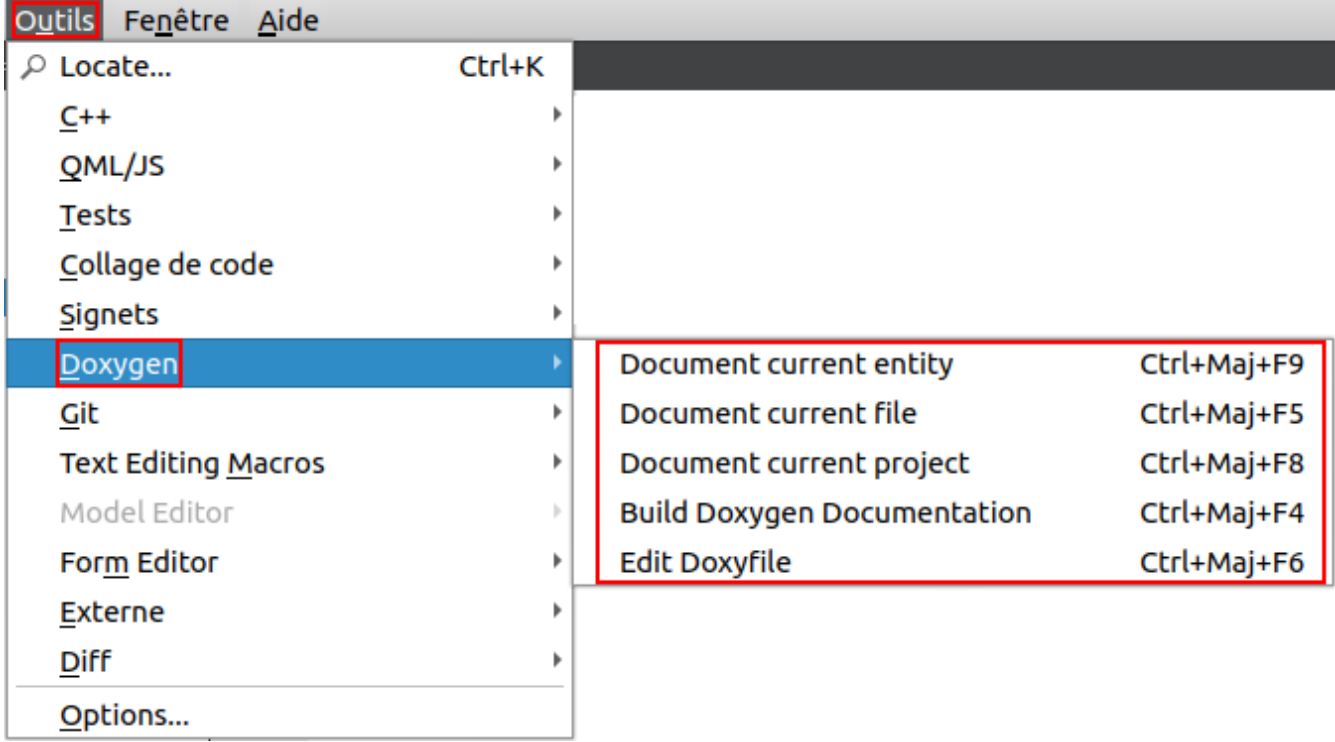

D'autre part, vous aurez accès à la complétion pour les commandes [Doxygen](http://www.doxygen.nl/) à partir de  $\emptyset$  ou  $\setminus$ :

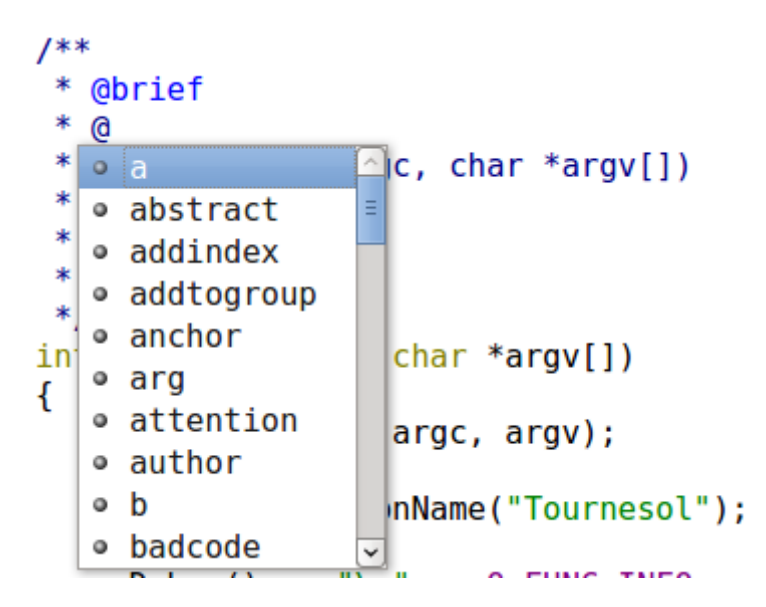

Lien : <https://github.com/fpoussin/qtcreator-doxygen>

Pour les anciennes versions de Qt Creator : <http://dev.kofee.org/projects/qtcreator-doxygen/wiki>

### <span id="page-25-0"></span>**9.3. Intégration de Qt QML**

Lien : <https://github.com/agateau/doxyqml>

# <span id="page-25-1"></span>**10. Voir aussi**

- <http://axiomcafe.fr/tutoriel-documenter-un-code-avec-doxygen>
- <http://franckh.developpez.com/tutoriels/outils/doxygen/>
- [Une liste des commandes](http://www.stack.nl/~dimitri/doxygen/manual/commands.html)
- [Doxygen et Graphviz](https://touticphoto.fr/developpement/48-documenter-un-projet-avec-graphes-avec-doxygen-et-graphviz)

Thierry Vaira - <[tvaira@free.fr>](mailto:tvaira@free.fr) - version v1.4 - 23/08/2021 - [btssn-lasalle84.github.io](https://btssn-lasalle84.github.io/guides-developpement-logiciel/)